# **บทที่ 4**

## **การออกแบบหนาจอ**

การออกแบบสวนการแสดงผลทางจอภาพ เปนสวนทใชี่ แสดงผลของข อมูลที่ตองการของ ระบบ และเป็นส่วนที่ใช้รับข้อมูลจากภายนอกด้วย รวมถึงเป็นส่วนที่ใช้สำหรับการปรับปรุงข้อมูล ในฐานขอมูลโดยประกอบดวยหนาจอตางๆ ดังตอไปนี้

# **4.1 การออกแบบหนาจอสําหรับการเขาสูระบบ**

เป็นหน้าจอสำหรับการเข้าสู่ระบบการทำงาน เพื่อให้ผู้ใช้กรอกชื่อและรหัสผ่านซึ่งจะทำให้ เขาไปทํางานในระบบไดดังนี้

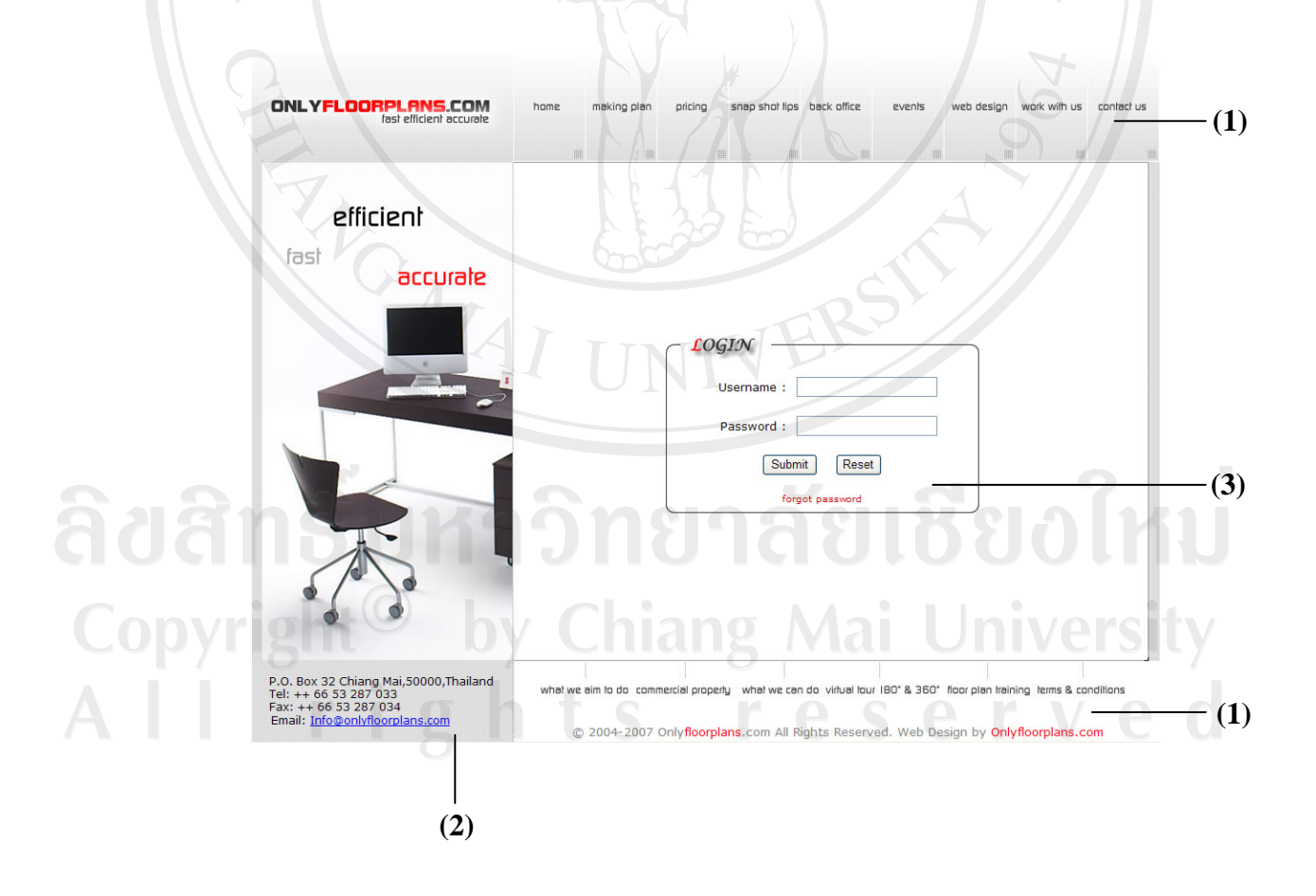

รูปที่ 4.1 แสดงการออกแบบหน้าจอเข้าสู่ระบบ

จากรูปที่ 4.1 อธิบายสวนตางๆ ของหนาจอดังนี้

(1) เป็นส่วนแสดงรายละเอียด ชื่อและเมนูต่างๆ ของบริษัทนอร์ทเธิร์น พีคส์ เทรดดิ้ง ไพรเวทจำกัด (2) เป็นส่วนแสคงรายละเอียดที่อยู่และเบอร์ติดต่อของบริษัทนอร์ทเธิร์น พีคส์ เทรคคิ้ง ไพรเวท จํากัด

(3) เปนสวนระบุชื่อผูใชและรหัสผาน และเปนสวนของปุมควบคุมการเขาสูระบบไดแกปุม "Submit" และปุม "Reset"

### **4.2 การออกแบบหนาจอสําหรับหนาจอหลัก**

ี่ เป็นหน้าจอที่แสดงรายการเมนูหลักๆ ไว้ทั้งหมด เพื่อให้ผู้ใช้สามารถใช้งานได้อย่างสะดวก ดังนี้

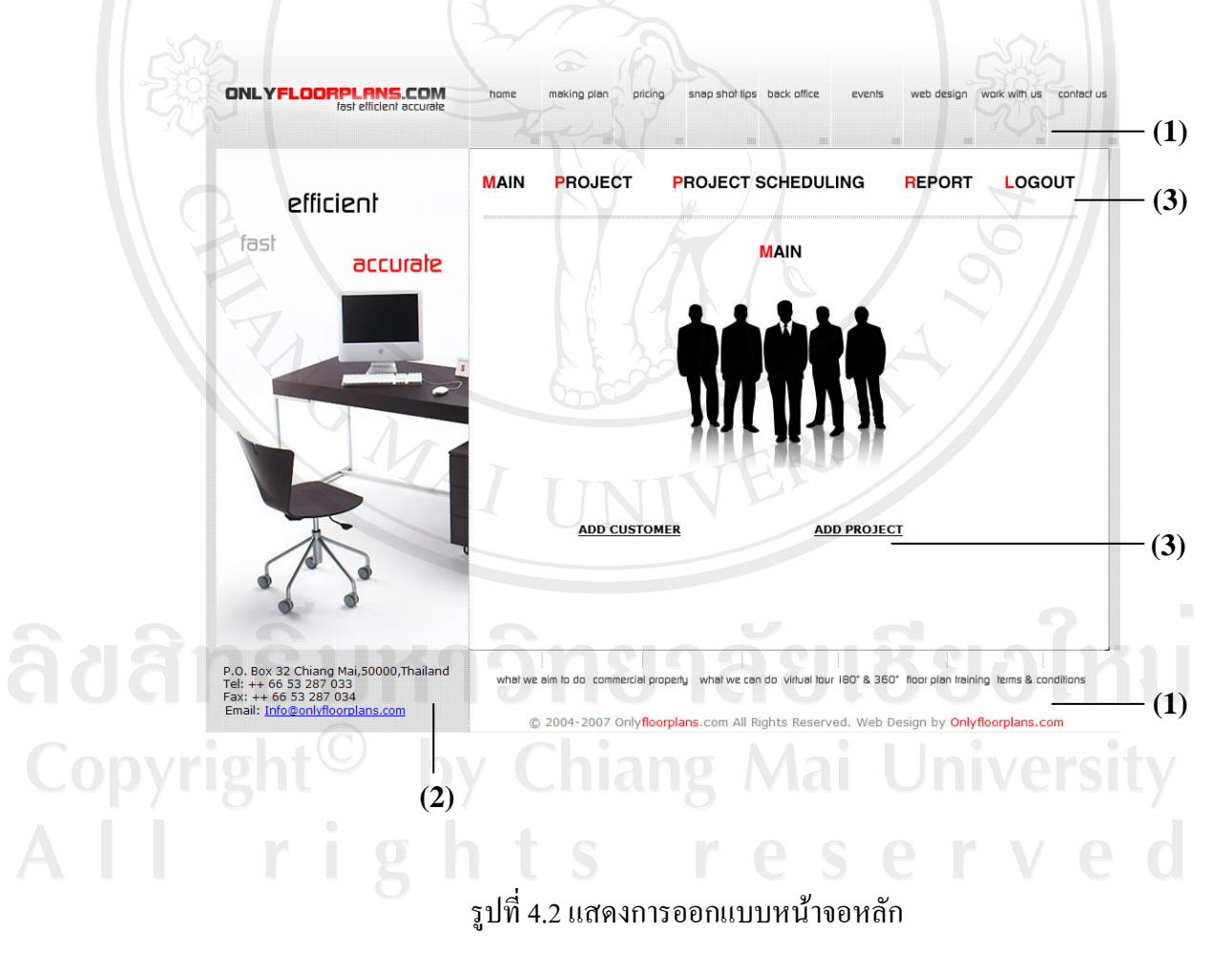

จากรูปที่ 4.2 อธิบายสวนตางๆ ของหนาจอดังนี้

(1) เป็นส่วนแสดงรายละเอียด ชื่อและเมนูต่างๆ ของบริษัทนอร์ทเธิร์น พีคส์ เทรดดิ้ง ไพรเวทจำกัด (2) เป็นส่วนแสดงรายละเอียดที่อยู่และเบอร์ติดต่อของบริษัทนอร์ทเธิร์น พีคส์ เทรดดิ้ง ไพรเวท จํากัด

 $\nu_{\scriptscriptstyle\odot}$ 

(3) เป็นส่วนแสดงเมนูหลักทั้งหมดของระบบ

# **4.3 การออกแบบหนาจอสําหรับเพิ่มขอมูลลูกคา**

ู้เป็นหน้าจอสำหรับเพิ่มข้อมูลลูกค้า เพื่อบันทึกข้อมูลของลูกค้าลงไปในฐานข้อมูลของ ระบบ ทำให้ผู้ใช้สามารถเรียกใช้งานได้อย่างสะดวกในภายหลัง ดังนี้

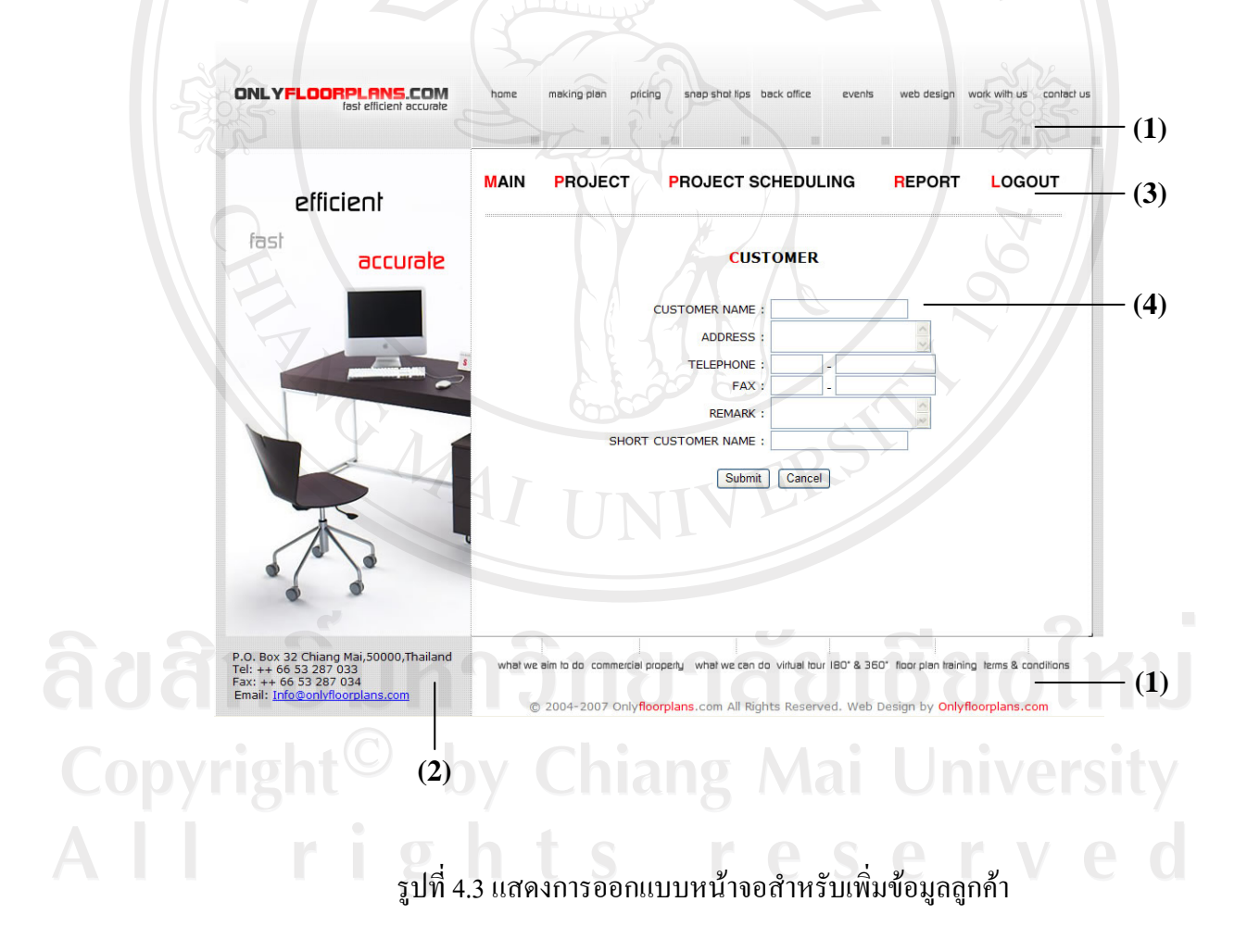

จากรูปที่ 4.3 อธิบายสวนตางๆ ของหนาจอดังนี้

(1) เป็นส่วนแสดงรายละเอียด ชื่อและเมนูต่างๆ ของบริษัทนอร์ทเธิร์น พีคส์ เทรดดิ้ง ไพรเวทจำกัด (2) เป็นส่วนแสดงรายละเอียดที่อยู่และเบอร์ติดต่อของบริษัทนอร์ทเธิร์น พีคส์ เทรดดิ้ง ไพรเวท จํากัด

(3) เป็นส่วนแสดงเมนูต่างๆ ของระบบบริหารโครงการซอฟต์แวร์บริษัทนอร์ทเธิร์น พีคส์ เทรด ดิ้งไพรเวทจํากัด

(4) เป็นส่วนเพิ่มข้อมูลของลูกค้า ได้แก่ ชื่อลูกค้า ที่อยู่ เบอร์ โทรศัพท์ เบอร์แฟกซ์

## **4.4 การออกแบบหนาจอสําหรับเพิ่มขอมูลโครงการ**

้เป็นหน้าจอสำหรับเพิ่มข้อมูลโครงการ เพื่อบันทึกข้อมูลของโครงการลงไปในฐานข้อมูล ึ ของระบบ ทำให้ผู้ใช้สามารถเรียกใช้งานได้อย่างสะดวกในภายหลัง ดังนี้

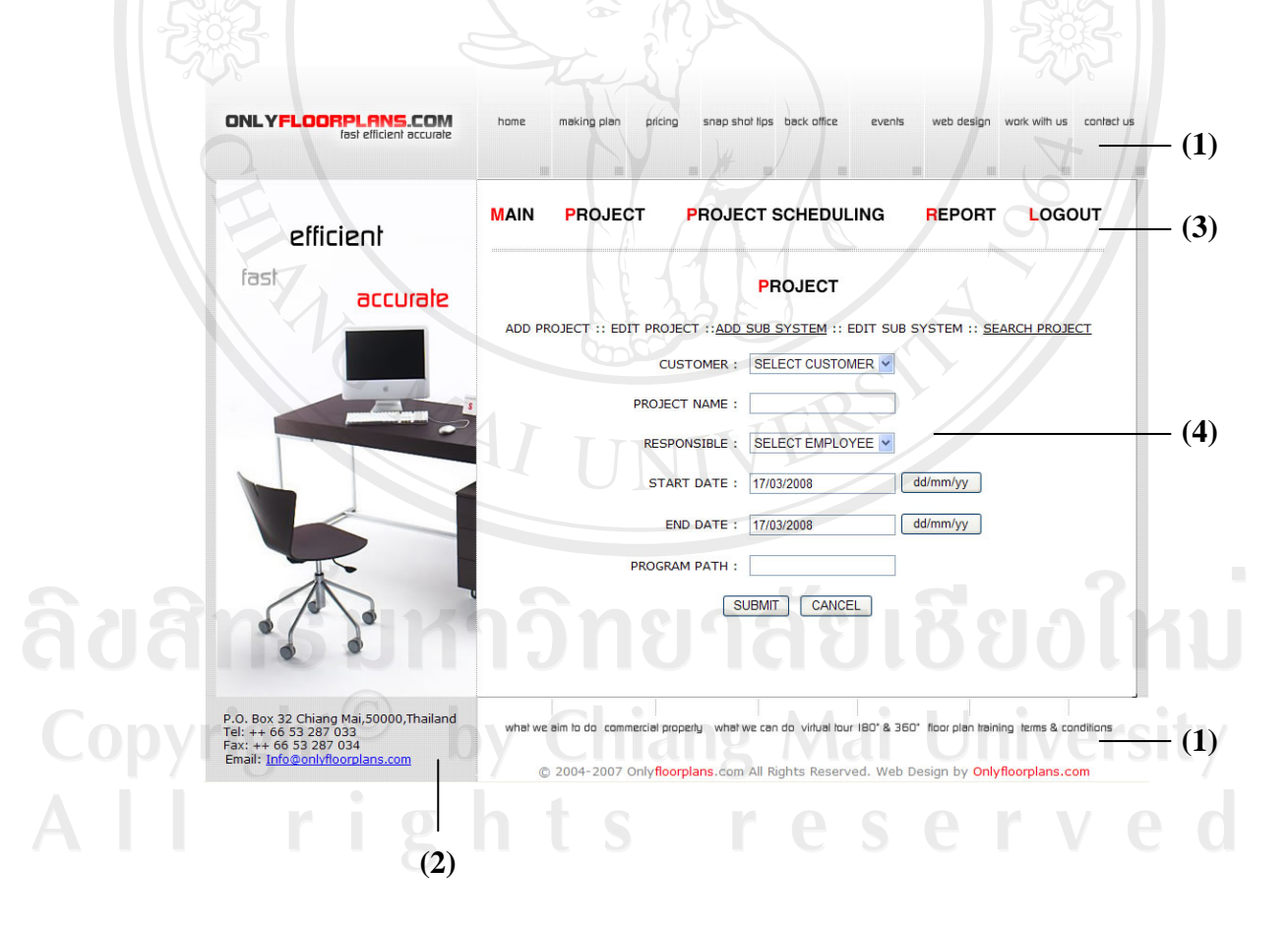

รูปที่ 4.4 แสดงการออกแบบหน้าจอสำหรับเพิ่มข้อมูลโครงการ

จากรูปที่ 4.4 อธิบายสวนตางๆ ของหนาจอดังนี้

(1) เป็นส่วนแสดงรายละเอียด ชื่อและเมนูต่างๆ ของบริษัทนอร์ทเธิร์น พีคส์ เทรดดิ้ง ไพรเวทจำกัด (2) เป็นส่วนแสดงรายละเอียดที่อยู่และเบอร์ติดต่อของบริษัทนอร์ทเธิร์น พีคส์ เทรดดิ้ง ไพรเวท จํากัด

(3) เปนสวนแสดงเมนูตางๆ ของระบบบริหารโครงการซอฟตแวรบรษิัทนอรทเธิรน พีคส เทรด ดิ้งไพรเวทจํากัด

(4) เป็นส่วนเพิ่มข้อมูลของโครงการ ได้แก่ ชื่อโครงการ ผู้รับผิดชอบ วันเริ่มต้นโครงการ วันสิ้นสุด โครงการ ที่จัดเก็บ

### **4.5 การออกแบบหนาจอสําหรับเพิ่มขอมูลระบบยอย**

ี่ เป็นหน้าจอสำหรับเพิ่มข้อมูลระบบย่อย เพื่อบันทึกข้อมูลของระบบย่อยลงไปในฐานข้อมูล ้ ของระบบ ทำให้ผู้ใช้สามารถเรียกใช้งานได้อย่างสะดวกในภายหลัง ดังนี้

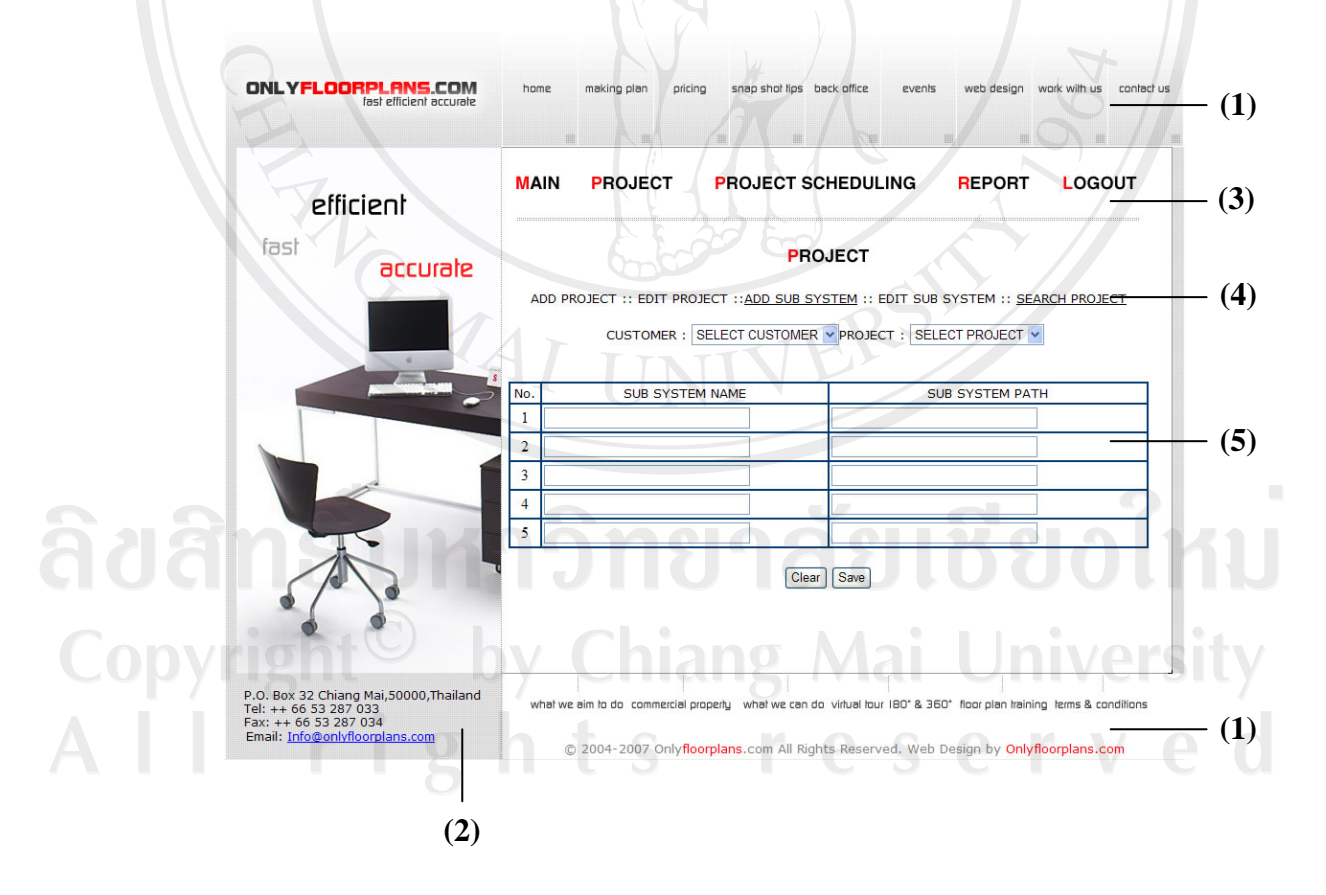

รูปที่ 4.5 แสดงการออกแบบหน้าจอสำหรับเพิ่มข้อมูลระบบย่อย

จากรูปที่ 4.5 อธิบายสวนตางๆ ของหนาจอดังนี้

(1) เป็นส่วนแสดงรายละเอียด ชื่อและเมนูต่างๆ ของบริษัทนอร์ทเธิร์น พีคส์ เทรดดิ้ง ไพรเวทจำกัด (2) เป็นส่วนแสดงรายละเอียดที่อยู่และเบอร์ติดต่อของบริษัทนอร์ทเธิร์น พีคส์ เทรดดิ้ง ไพรเวท

จํากัด

(3) เป็นส่วนแสดงเมนูต่างๆ ของระบบบริหารโครงการซอฟต์แวร์บริษัทนอร์ทเธิร์น พีคส์ เทรด ดิ้งไพรเวทจํากัด

(4) เปนสวนแสดงเมนูตางๆ ที่เกี่ยวของกับการจัดการโครงการ

(5) เป็นส่วนเพิ่มข้อมูลระบบย่อยของโครงการ ได้แก่ ชื่อระบบย่อย และ ที่จัดเก็บ

# **4.6 การออกแบบหนาจอสําหรับคนหาโครงการ**

เปนหนาจอสําหรับคนหาโครงการเพื่อแสดงขอมูล ที่จัดเก็บ และสถานะของโครงการ ทํา ใหผูใชสามารถคนหาโครงการไดอยางสะดวกดังนี้

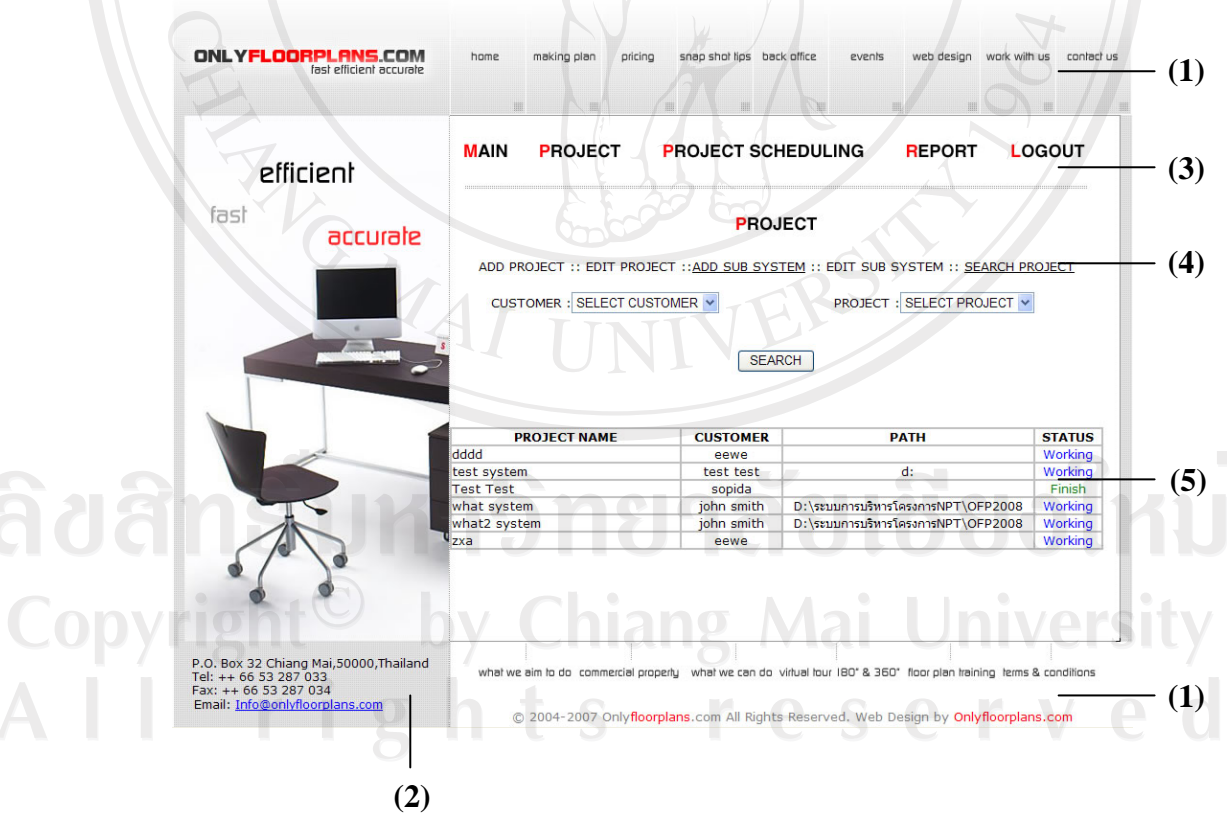

้รูปที่ 4.6 แสดงการออกแบบหน้าจอสำหรับค้นหาโครงการ จากรูปที่ 4.6 อธิบายสวนตางๆ ของหนาจอดังนี้

(1) เป็นส่วนแสดงรายละเอียด ชื่อและเมนูต่างๆ ของบริษัทนอร์ทเธิร์น พีคส์ เทรดดิ้ง ไพรเวทจำกัด (2) เป็นส่วนแสดงรายละเอียดที่อยู่และเบอร์ติดต่อของบริษัทนอร์ทเธิร์น พีคส์ เทรดดิ้ง ไพรเวท จํากัด

(3) เป็นส่วนแสดงเมนูต่างๆ ของระบบบริหารโครงการซอฟต์แวร์บริษัทนอร์ทเธิร์น พีคส์ เทรด ดิ้งไพรเวทจํากัด

- (4) เปนสวนแสดงเมนูตางๆ ที่เกี่ยวของกับการจัดการโครงการ
- (5) เปนสวนของการคนหาโครงการ ซึ่งจะสามารถแสดงที่จัดเก็บ และสถานะของแตละโครงการ

#### **4.7 การออกแบบหนาจอสําหรับจัดตารางเวลา**

เปนหนาจอสําหรับการจัดตารางเวลาของโครงการ เพื่อบริหารเวลาของโครงการและ มอบหมายงานให้กับผู้พัฒนาระบบแต่ละคนในทีม ทำให้ผู้ใช้สามารถบริหารเวลาและติดตามการ ทํางานไดอยางสะดวก ดังนี้

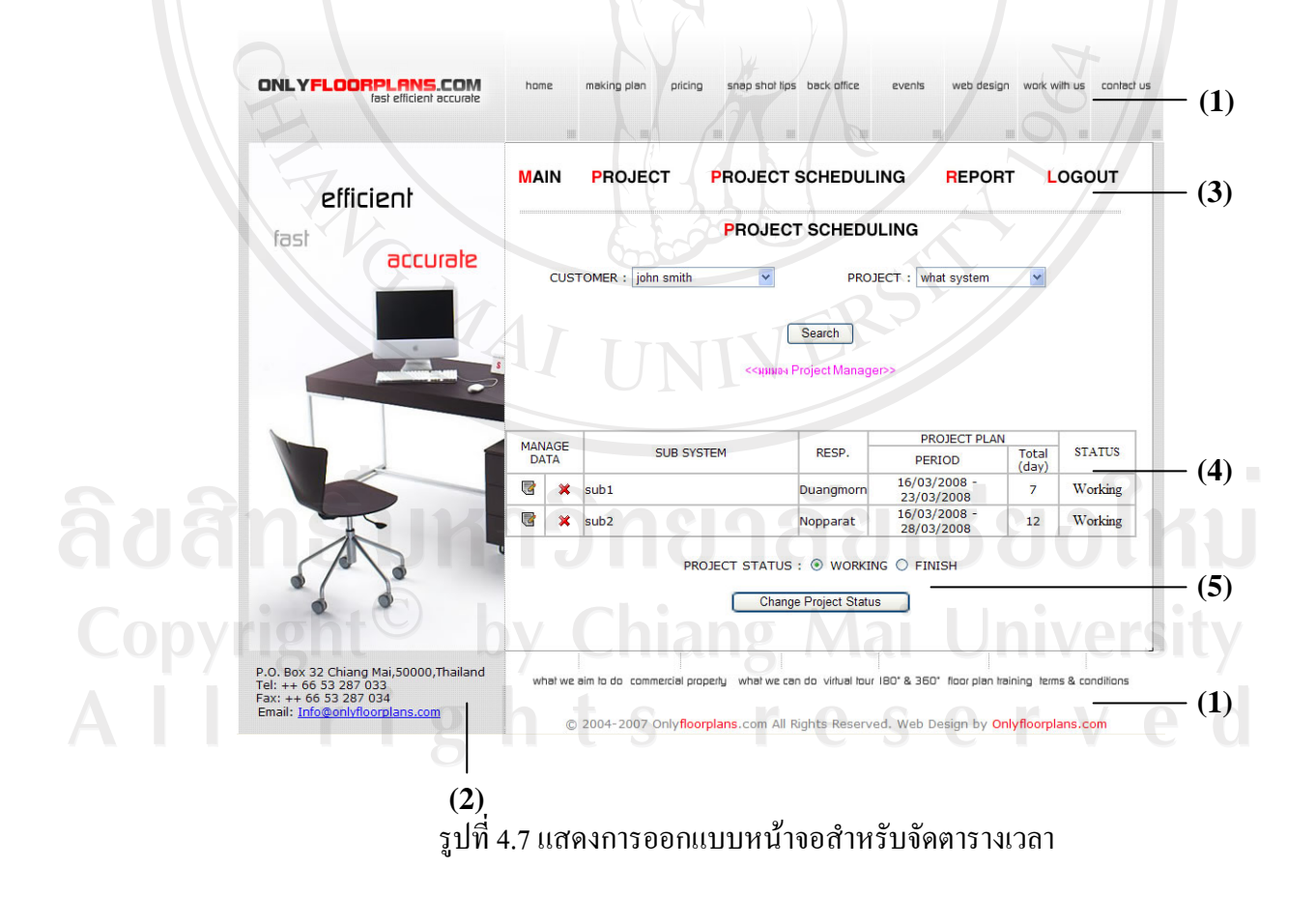

จากรูปที่ 4.7 อธิบายสวนตางๆ ของหนาจอดังนี้

(1) เป็นส่วนแสดงรายละเอียด ชื่อและเมนูต่างๆ ของบริษัทนอร์ทเธิร์น พีคส์ เทรดดิ้ง ไพรเวทจำกัด

(2) เป็นส่วนแสดงรายละเอียดที่อยู่และเบอร์ติดต่อของบริษัทนอร์ทเธิร์น พีคส์ เทรดดิ้ง ไพรเวท จํากัด

(3) เปนสวนแสดงเมนูตางๆ ของระบบบริหารโครงการซอฟตแวรบรษิัทนอรทเธิรน พีคส เทรด ้ ดิ้ง ไพรเวทจำกัด

(4) เปนสวนแสดงตารางเวลา

(5) เปนสวนของการระบุสถานะของโครงการ

**4.8 การออกแบบหนาจอสําหรับการออกรายงาน**

เปนหนาจอสําหรับการออกรายงานของรายละเอียดแตละสวนของโครงการ ไดแก สวน ี ของลูกค้า โครงการ โปรแกรม และตารางเวลา ทำให้ผู้ใช้สามารถทำงานใด้อย่างสะดวก ดังนี้

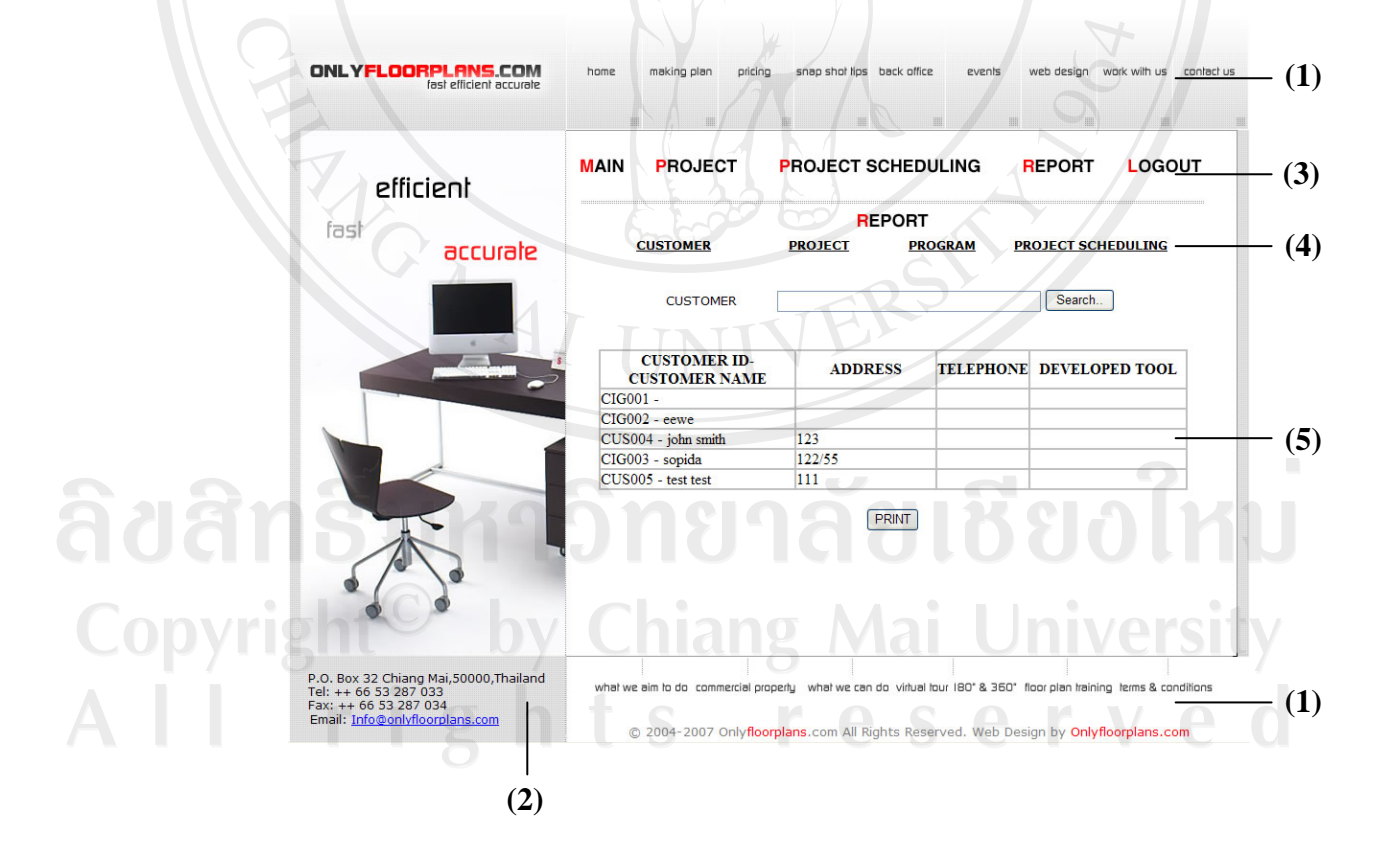

้รูปที่ 4.8 แสดงการออกแบบหน้าจอสำหรับการออกรายงาน

จากรูปที่ 4.8 อธิบายสวนตางๆ ของหนาจอดังนี้

(1) เป็นส่วนแสดงรายละเอียด ชื่อและเมนูต่างๆ ของบริษัทนอร์ทเธิร์น พีคส์ เทรดดิ้ง ไพรเวทจำกัด (2) เป็นส่วนแสคงรายละเอียดที่อยู่และเบอร์ติดต่อของบริษัทนอร์ทเธิร์น พีคส์ เทรดดิ้ง ไพรเวท จํากัด

์<br>(3) เป็นส่วนแสดงเมนูต่างๆ ของระบบบริหารโครงการซอฟต์แวร์บริษัทนอร์ทเธิร์น พีคส์ เทรดดิ้ง ไพรเวทจากํ ัด

(4) เปนสวนแสดงเมนูตางๆ ที่เกี่ยวของกับการออกรายงาน

(5) เปนสวนของการออกรายงาน

ARCHAN REAL

ลิขสิทธิ์มหาวิทยาลัยเชียงใหม่ Copyright<sup>©</sup> by Chiang Mai University All rights reserved